#### **Claiming CE Credits**

We suggest using **Mozilla Firefox** or **Google Chrome** as the browser

Each Resident will have to Create a New Account with a Username and Password.

GO to:<http://raabecollegeofpharmacy.org/oprc/>

Choose: (Log In) found in the upper right hand corner

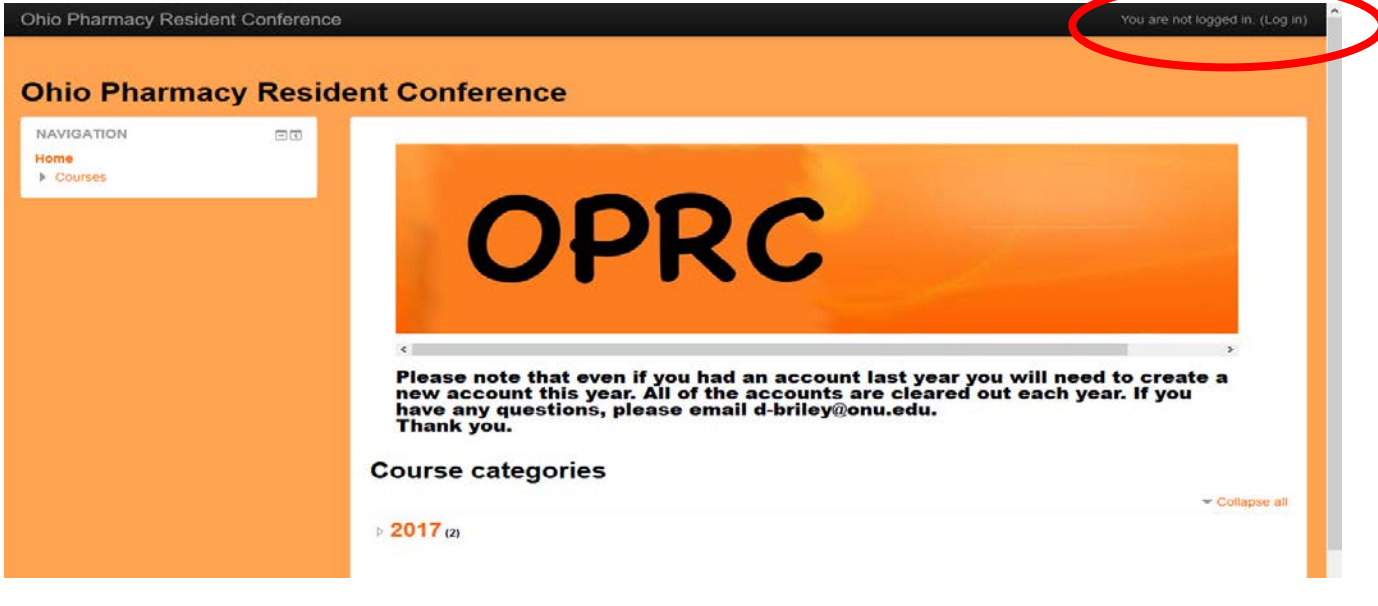

Choose: Create New Account

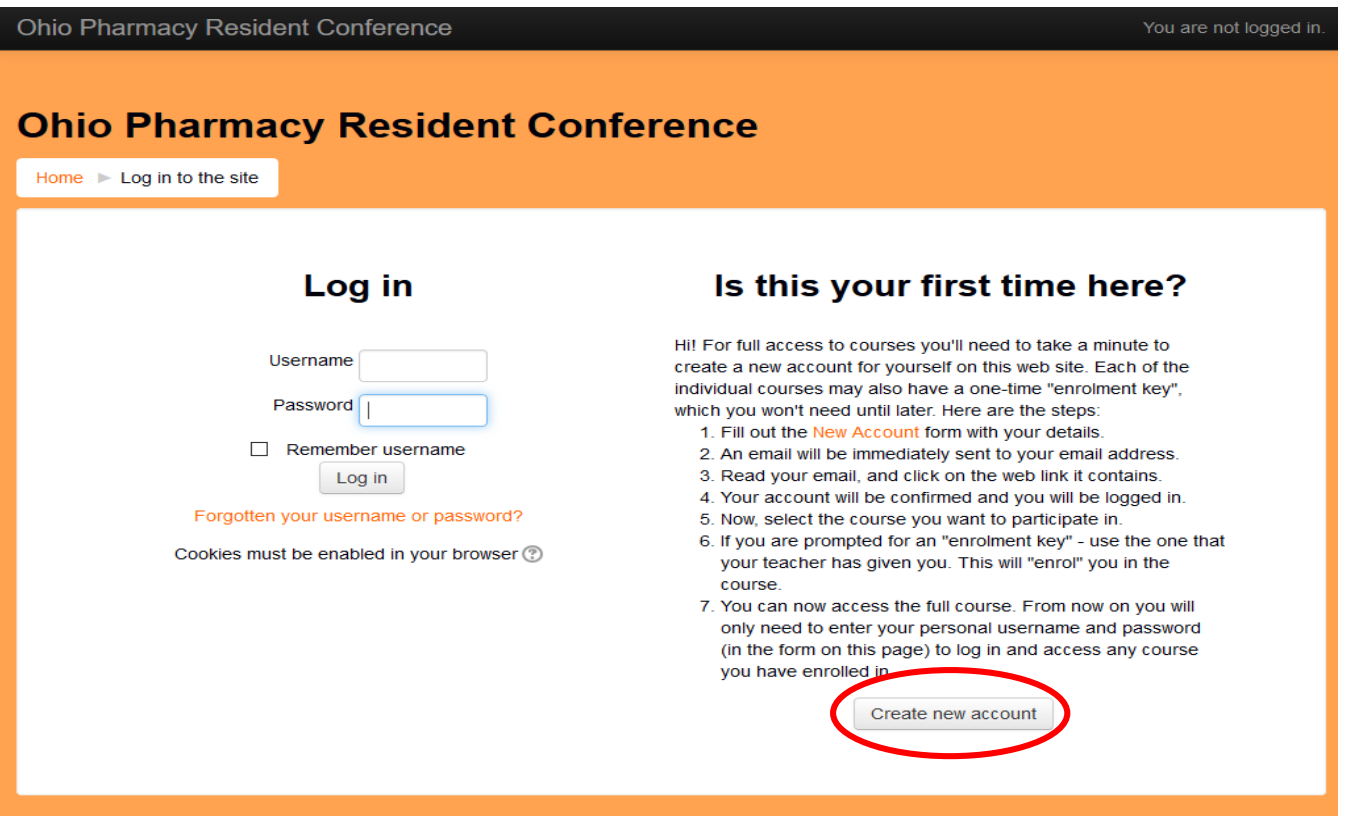

Next fill out all Information for New Account

- Fill out all the information including the Additional Information. Your CPE Monitor e-profile number should be a six or seven digit number.
	- o For the month and day of birth please enter it as MMDD. No spaces or dashes.
	- o If you do not yet have an active CPE Monitor number through the CPE Monitor website, you may do so at the following website: [http://www.nabp.net/programs/cpe-monitor/cpe-monitor-service.](http://www.nabp.net/programs/cpe-monitor/cpe-monitor-service) Any specific problems with accessing CPE Monitor or setting up your CPE Monitor number can be addressed directly to NABP through their customer service phone number (847-391-4406) or via their e-mail [\(custserv@nabp.net\)](mailto:custserv@nabp.net).

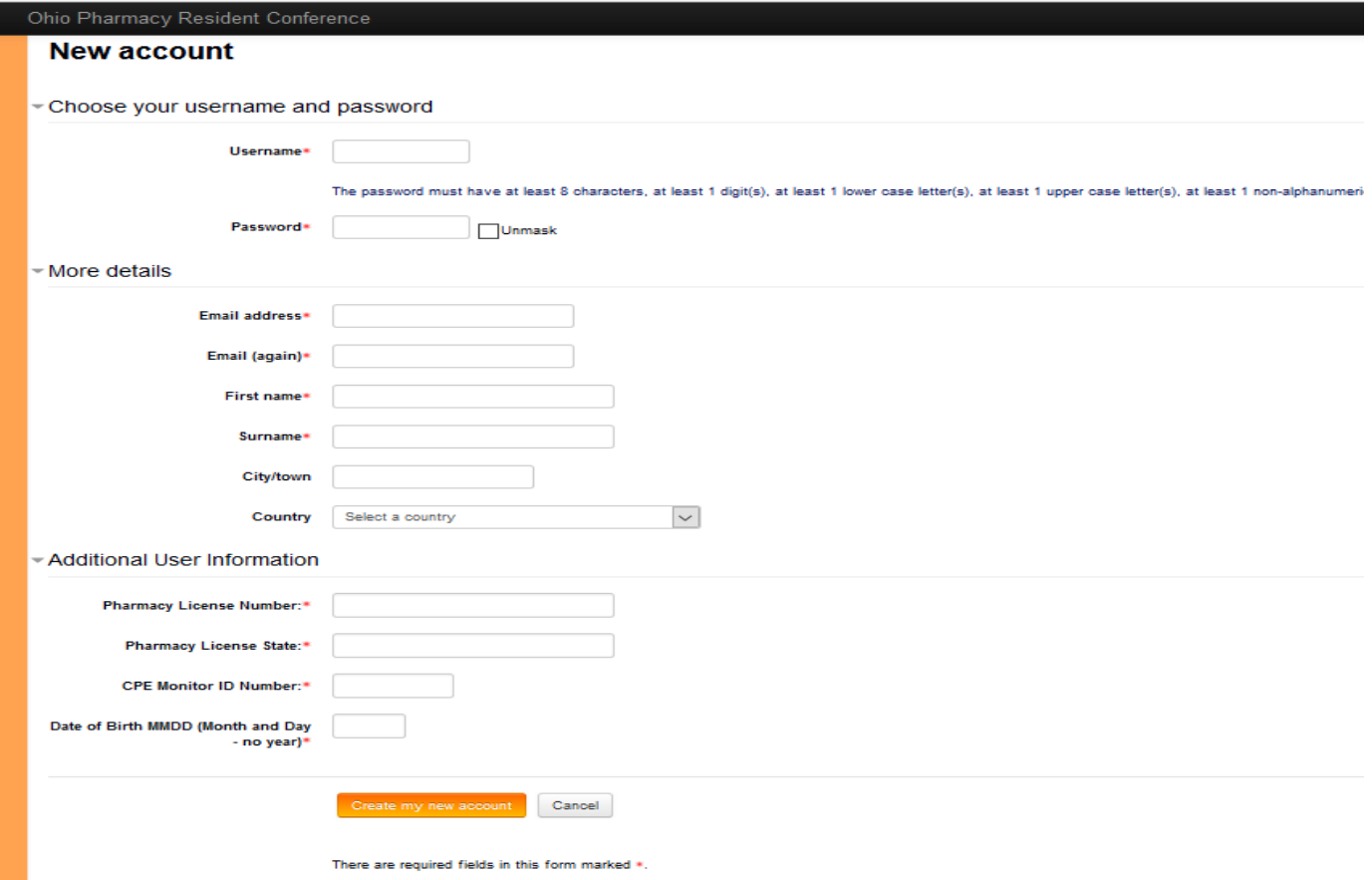

Once the new account is created you will see the following screen.

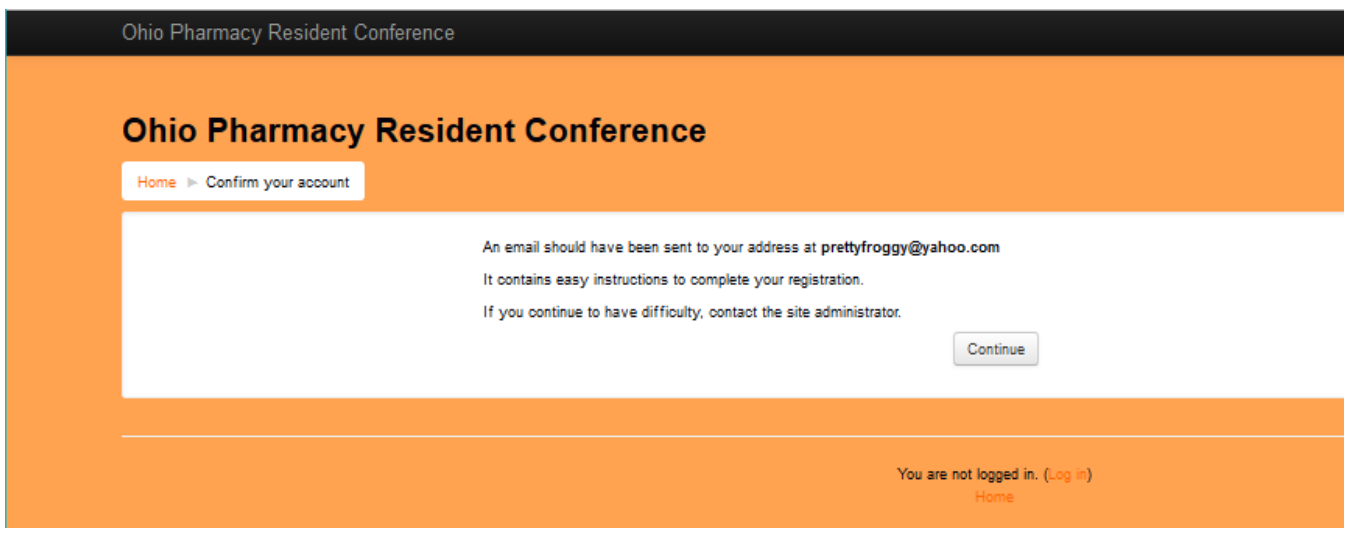

You will also receive the following email asking you to confirm your account.

- Ohio Pharmacy Resident Conference: account confirmat...
- Chandra Dunbar <c-dunbar@onu.edu> To Testie McTester

Hi Testie McTester,

A new account has been requested at 'Ohio Pharmacy Resident Conference' using your email address.

To confirm your new account, please go to this web address:

http://raabecollegeofpharmacy.org/oprc/login/confirm.php? data=OMQrbqcx0ubwjCt/testing1234

In most mail programs, this should appear as a blue link which you can just click on. If that doesn't work, then cut and paste the address into the address line at the top of your web browser window.

If you need help, please contact the site administrator,

Chandra Dunbar c-dunbar@onu.edu

#### **Email Troubleshooting:**

o **You may need to check your Spam and Trash folders**

## Go back to Website: :

<http://raabecollegeofpharmacy.org/oprc/>

People  $\pi$ 

Today at 10:32 AM  $\Rightarrow$ 

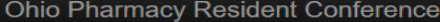

### **Ohio Pharmacy Resident Conference**

Home  $\blacktriangleright$  Log in to the site

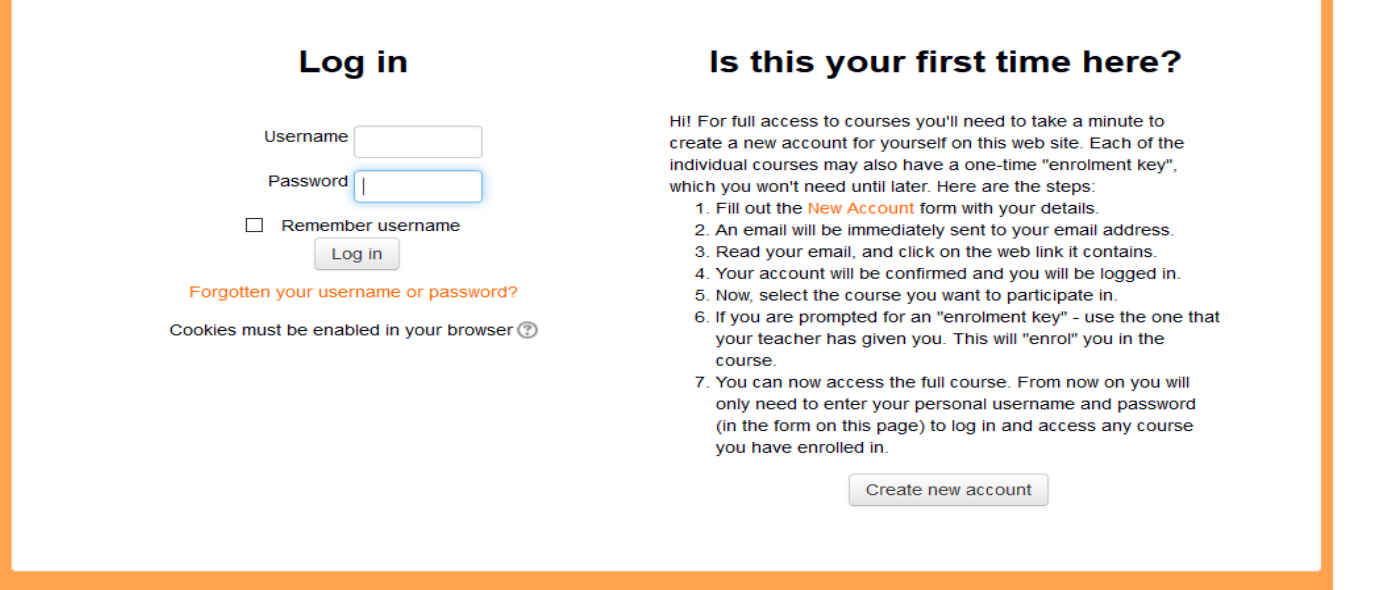

Once you have logged in you will go to the home page

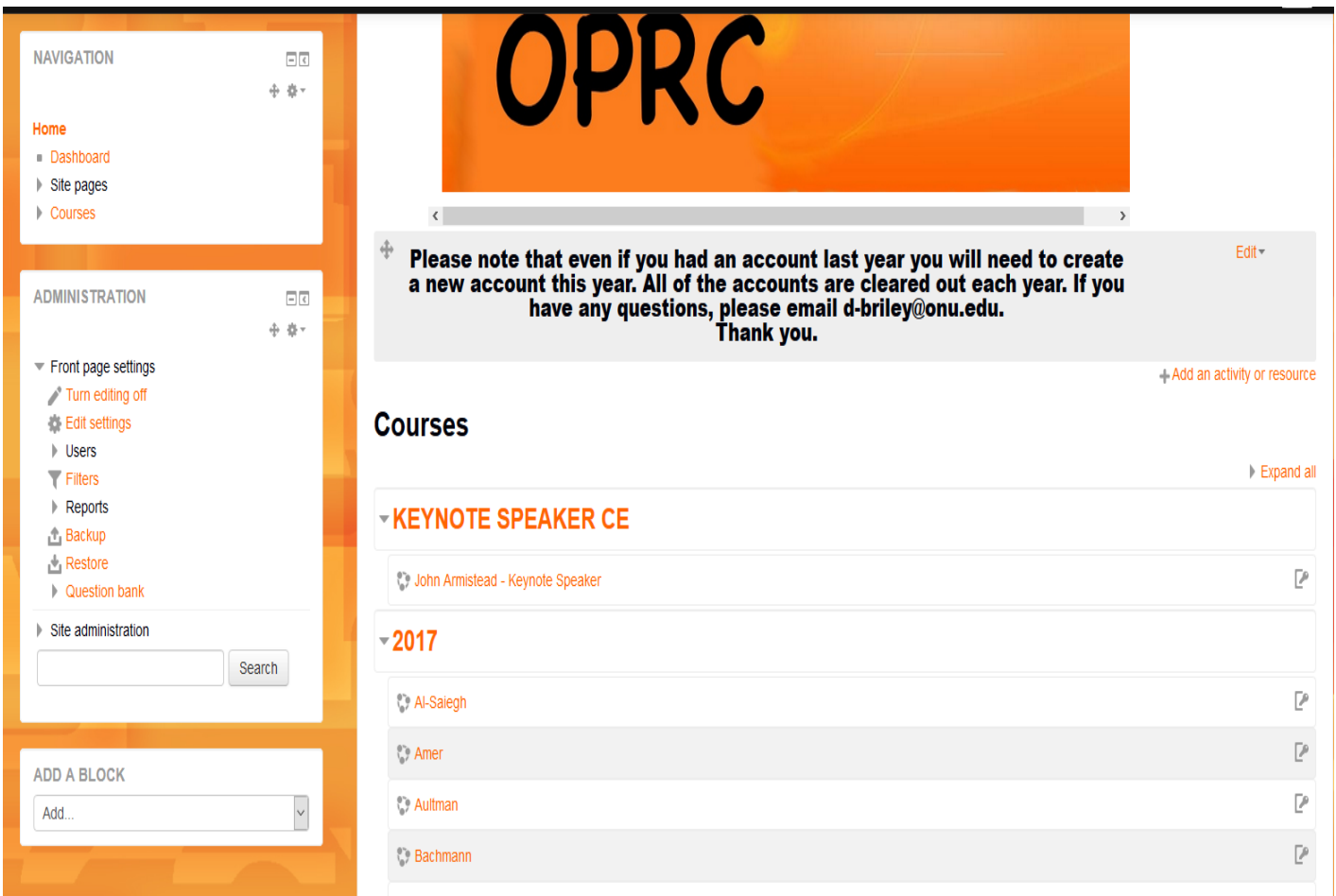

• Click on the Title of the course you wish to attain credit for

# **Courses**

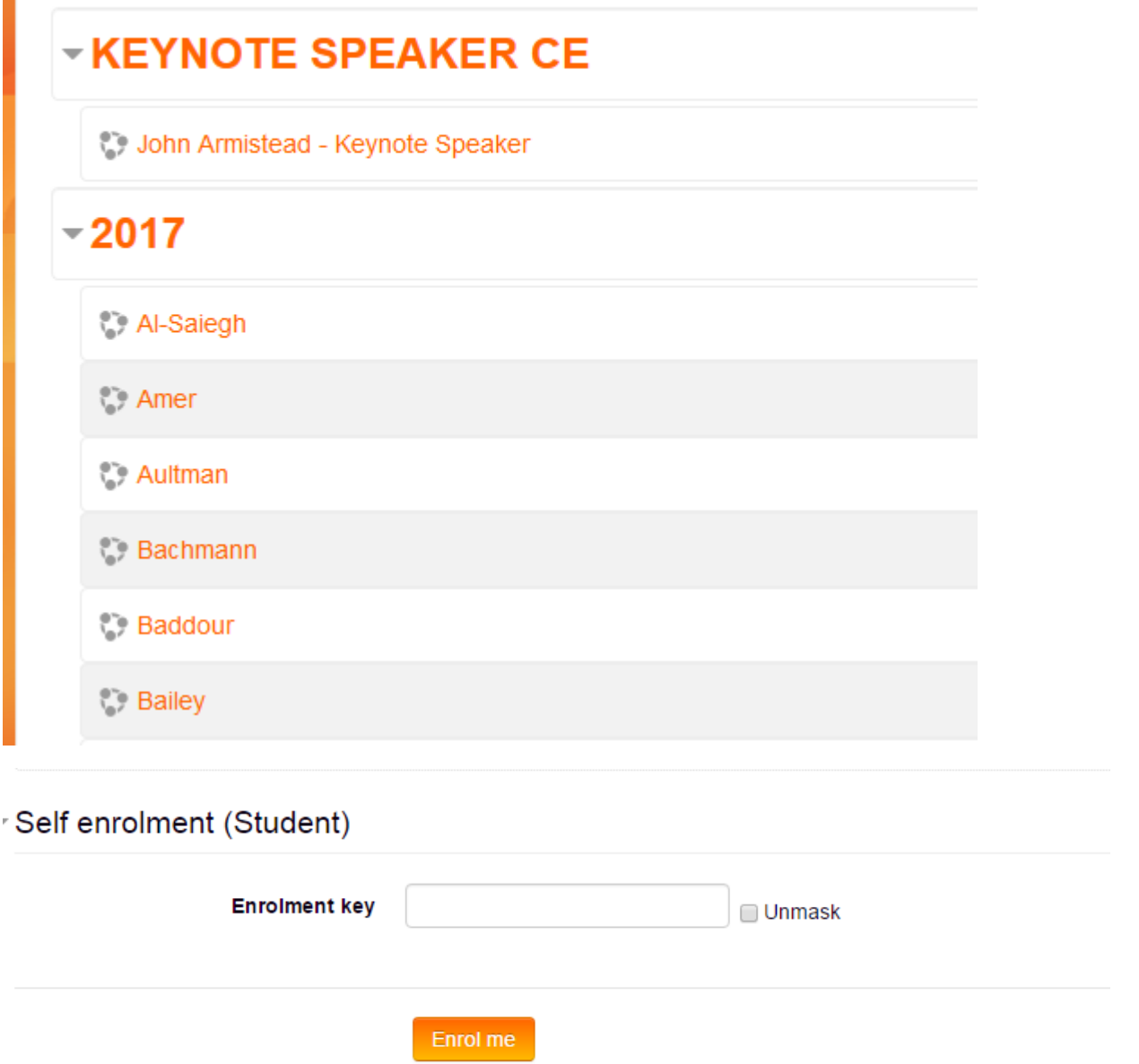

- Enter in the Key Code announced during the respective program, then click "Enroll me"
- Click on the Evaluation

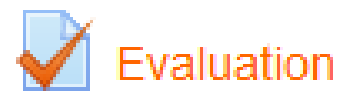

• YOU MUST COMPLETE THE EVALUATION TO GET CREDIT

- Click "Attempt Quiz Now"
	- o This is an evaluation of the course and not a quiz on the course.
- Once the survey has been filled out, click "Next" in the bottom left
- If you are satisfied with your answers, scroll down and click, "Submit all and finish"
- In the Upper left hand side in the Quiz Navigation box, click "Finish Review"

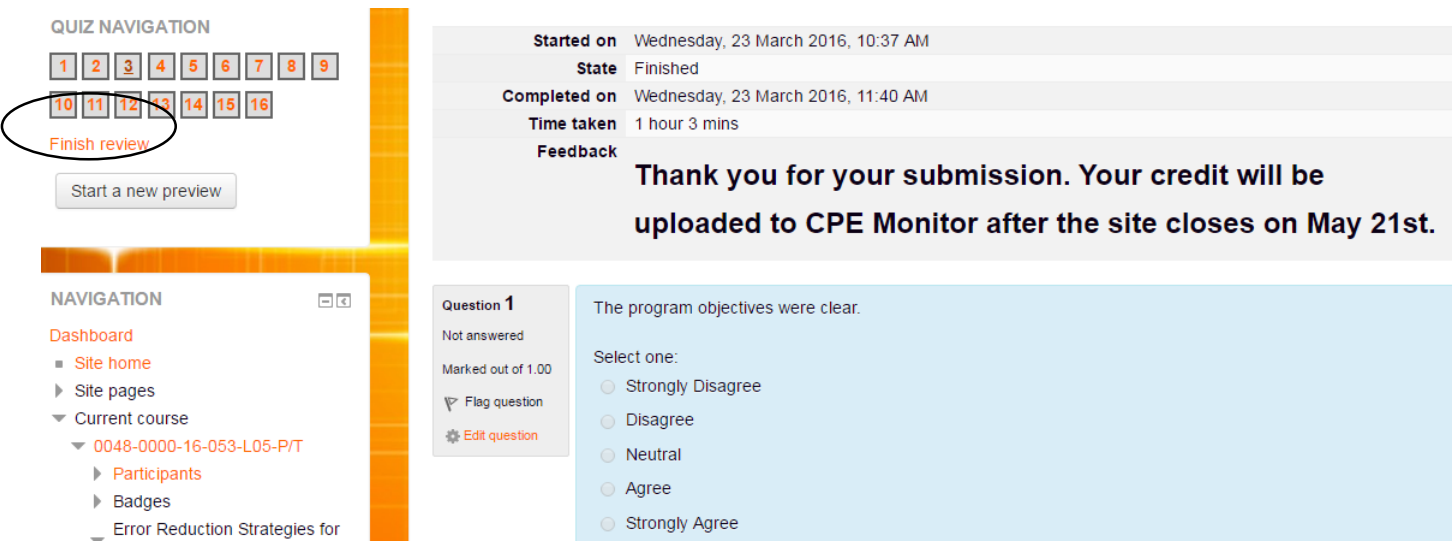

- On the next page click "Back to the Course"
- You must complete an Evaluation for each Course your wish to receive CE Credit for.
- **The evaluation site will close on June 12, 2017. Please have all of your evaluation surveys completed by then in order to attain credit. No credit will be issued subsequent to the closure date of June 12, 2017. THIS IS A MANDATE FROM ACPE AND WE CANNOT ACCEPT CREDIT SUBSEQUENT TO THE CLOSURE DATE.**
- **Once the site is closed all credit will be uploaded to CPE Monitor. Please allow until**  June 30<sup>th</sup>, 2017 for this to occur.
- **Statements of credit are available through the CPE Monitor website once the credit**  has been uploaded. Again, please allow until June 30<sup>th</sup>, 2017 for credit to be **uploaded and hence your certificates to be available for printing.**

• To get your Statement of Credit, go to:<http://www.nabp.net/programs/cpe-monitor/cpe-monitor-service/> and click Log in to Your e-Profile to Access CPE Monitor

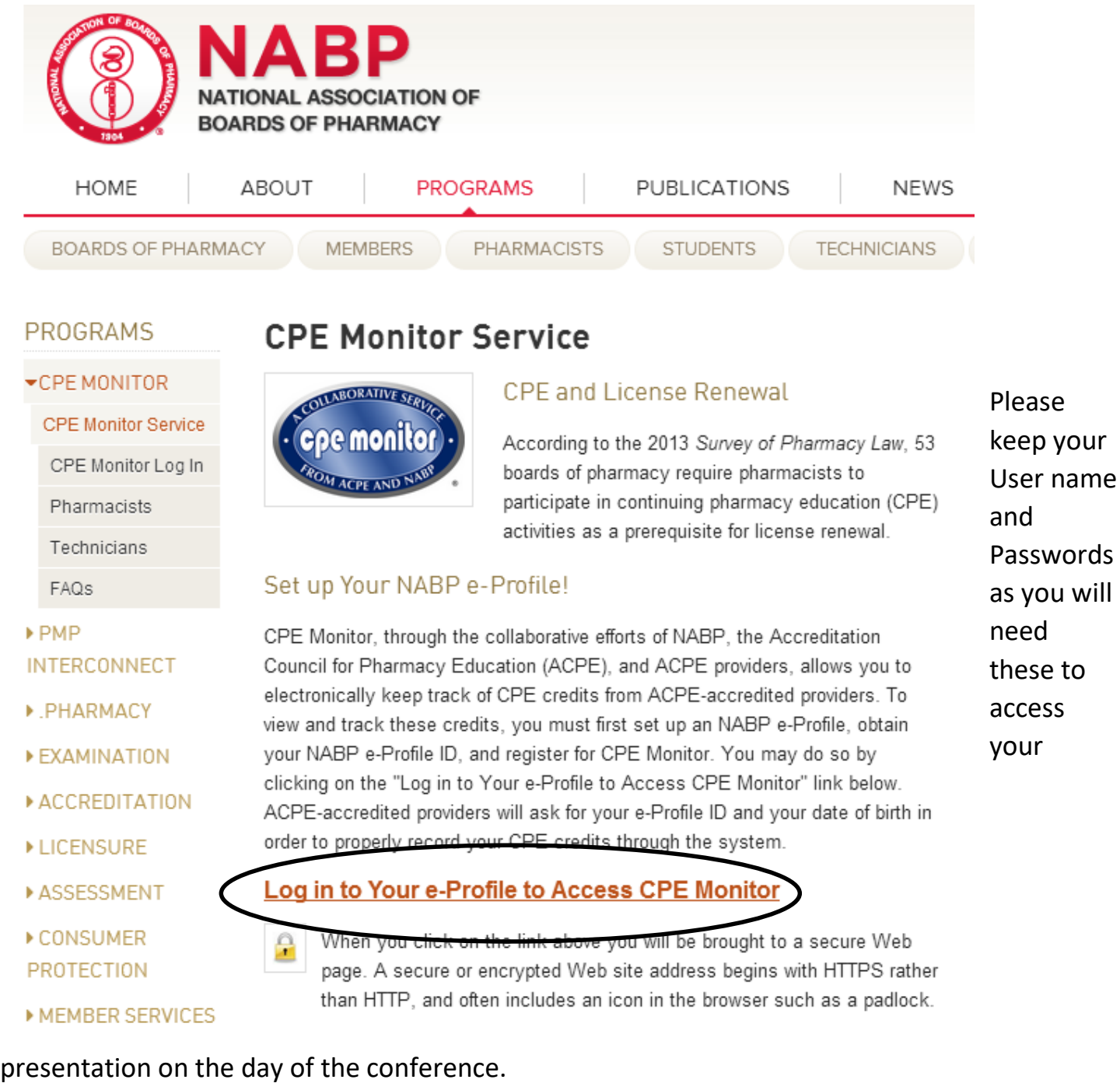

If you have any questions please contact Dustan Briley @ [d-briley@onu.edu](mailto:d-briley@onu.edu) or Chandra Dunbar @ [c-dunbar@onu.edu.](mailto:c-dunbar@onu.edu)